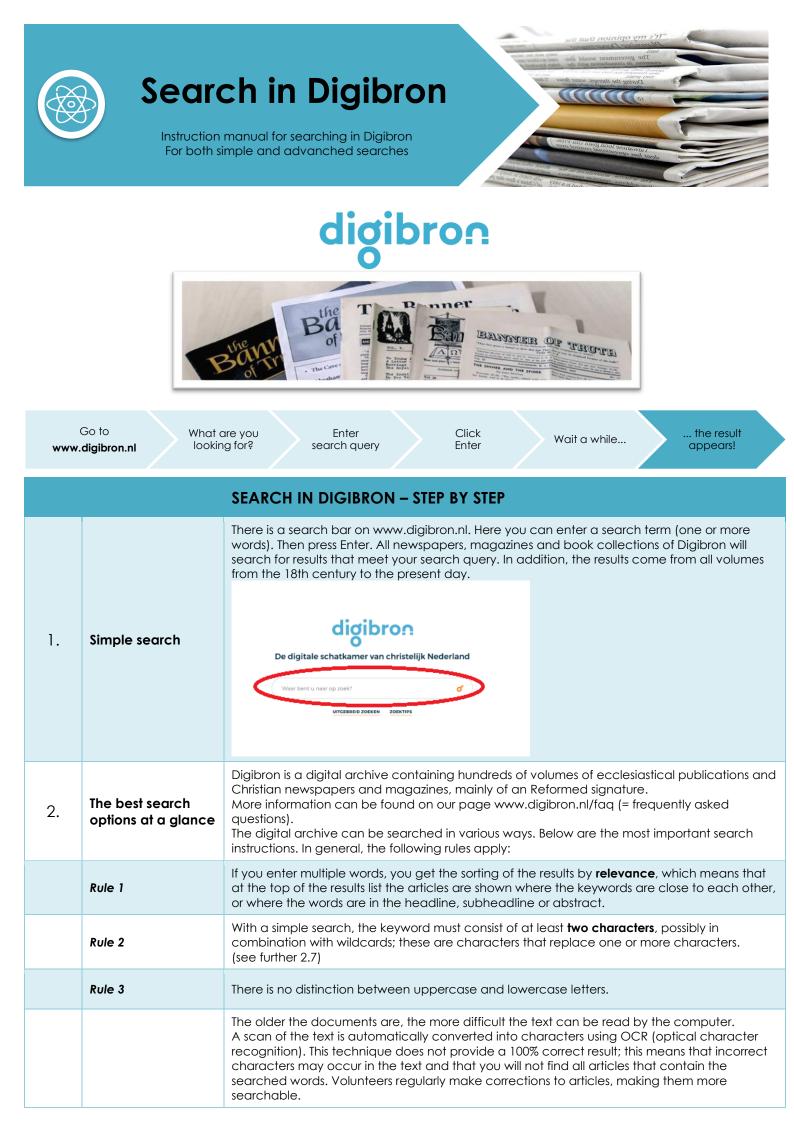

| 2.1 | Search for two or<br>more words in the<br>text                                                  | If you enter two or more words in the search bar, you will get all articles that contain the specified words anywhere (in any order) in the article.<br>Both words do not have to appear immediately after each other in the text.<br>For example: Sacrament and Confession.<br>You can also use the word AND between the words, so in the example: Sacrament AND<br>Confession. However, you do not need to use the word AND. By default, this option is on if you<br>search for more than one word. |
|-----|-------------------------------------------------------------------------------------------------|----------------------------------------------------------------------------------------------------|
| 2.2 | Search for one of<br>both words                                                                 | Type <b>OR</b> between the words.<br>For example: Sacrament OR Communion.<br>You will get any hits that contain the terms "sacrament" or "communion".                                                                                                    |
| 2.3 | Standard operator                                                                               | The default search is AND (see 2.1).<br>You can easily convert this to OR in the standard operator.<br>EN (AND)<br>OF (OR)                                                                                                    |
| 2.4 | Search for two or<br>more words that<br>belong together                                         | To search for words or terms that belong together in exactly that order, enclose your search terms in <b>double quotes</b> .<br>For example: "King Willem-Alexander".<br>The results list only gives hits with exactly that combination of words.                                                                                                    |
| 2.5 | Search for words<br>that should be<br>close together                                            | With the proximity search you can indicate within how many words distance the words you are looking for may be from each other. With <b>a number</b> you indicate that maximum mutual distance.<br>For example: "sacrament church" ~ 10<br>The words "sacrament" and "church" can be up to 10 words apart.<br>This can be a very good tool for getting better search results.                                                                                                    |
| 2.6 | Exclude a word<br>or combinations of<br>words                                                   | Type <b>NOT</b> between the keywords.<br>The second word may then no longer appear in the text.<br>For example: sacrament NOT church.                                                                                                    |
| 2.7 | Search for different<br>versions of a word<br>with wildcards or<br>jokers                       | <ul> <li>Type a * to replace several outputs.</li> <li>For example: sacrament *</li> <li>By using the asterisk you will get results such as sacrament, sacrament celebration and sacrament form.</li> <li>Type a ? to replace a single character.</li> <li>For example (with a Dutch word): va?antie gives you hits for vacantie and vakantie.</li> <li>The truncation characters * and ? can also be used within a word, but not at the beginning of a word as the first character.</li> </ul>       |
| 3.  | Advanched search<br>> Zoekwoorden<br>Keywords<br>> Data<br>Data<br>Data<br>> Bronnen<br>Sources | Below the search bar on the homepage is the button:<br>"Ultgebreid zoeken", which means: "Advanced Search".                                                                                                    |

|     |                                  | You can also indicate in the pull-down menu in which specific part of the text (such as headline, author field, etc.) must appear in the words you have mentioned.                                                                                                    |
|-----|----------------------------------|----------------------------------------------------------------------------------------------------|
|     |                                  | ZOEKWOORDEN<br>Bevat de termen • avondmaal                                                                                                    |
|     |                                  | Again a search bar will appear in which you can enter or exclude keywords (2).<br>You can also indicate in which part of the text the search should be made (3).<br>It is always possible to delete the last line again with the button "- <b>Veld verwijderen</b> (delete<br>field)" (4). |
| 3.1 | Search by day,<br>period or year | At the item Datum (date) you can indicate via the button "Alle data (all dates)" whether you want to search for a period, specific date or date range.                                                                                                    |
| 3.2 | Search for a<br>specific source  | Digibron contains articles and texts from more than sixty different periodicals or publications.<br>By default Digibron searches in all sources. You can <b>limit</b> your search here by checking the sources you want to search (1).                                                     |

|                                                                                                    |                          | Bronnen filteren<br>Alle Volken<br>Alle Volken<br>Anbtelijk Contact<br>Ambtelijk Contact<br>Ambteli |  |  |
|----------------------------------------------------------------------------------------------------|--------------------------|----------------------------------------------------------------------------------------------------|--|--|
| 4.                                                                                                    | Collection               | Digitaal avondmaal: optie in crisis?<br>avondmaal gevierd. Naar aanleiding daarvan schrev<br>dagblad Trouw Sonneveld kunnen christenen als.<br>2 april 2020 Reformatorisch Dagblad Klaas van der Zwar                                                                                                    |  |  |
| 4.1                                                                                                    | Collection<br>management | By clicking on the three dots, you can manage the collection(s). The collection can be viewed (bekijken), renamed (hernoemen) and shared (delen) with others.<br>Note: If a user shares a collection with other people and deletes it after a while, the collection will also disappear for others. It is a temporary collection: if the creator deletes or renames the collection, the URL is "broken" and no longer exists.                                                                                                    |  |  |
| 4.2                                                                                                    | Quick Buttons            | With the (quick) buttons "Share (Delen)" and "+ New collection (+ Nieuwe collectie)" collections can be quickly and easily shared with others and new collections can be created.                                                                                                    |  |  |
| 5.                                                                                                    | Original article         | Did you find the desired article?<br>Click on " <b>PDF bekijken</b> ( <i>View PDF</i> )" to view the total issue containing the article.                                                                                                    |  |  |
| 5.1                                                                                                    | Actions with result      | The article can be shared by social media with others and / or printed.                                                                                                    |  |  |
| Hopefully you found<br>what you were looking for!Did it not work out?<br>Do you need help?Please contact us!www.digibron.nl/<br>contactdigibron@erdee.nl<br>+31 55 - 53 90 222 |                          |                                                                                                    |  |  |